## **ACCESO A LAS BASES DE DATOS**

La Biblioteca del IUGM tiene el acceso a las **bases de datos** suscritas por la Biblioteca de la UNED.

El listado de bases de datos se encuentra en de la página web de la Biblioteca de la UNED:

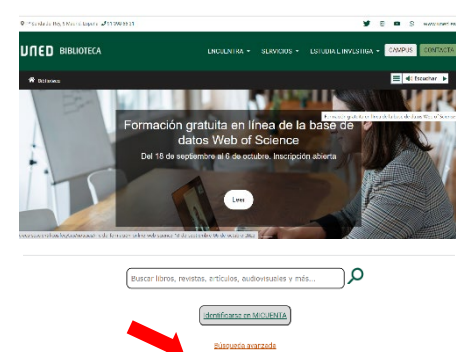

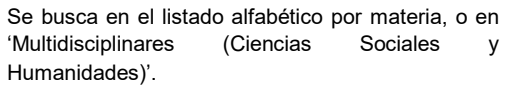

iros e il Fando impreso

Y se accede a través de sus respectivas URL :

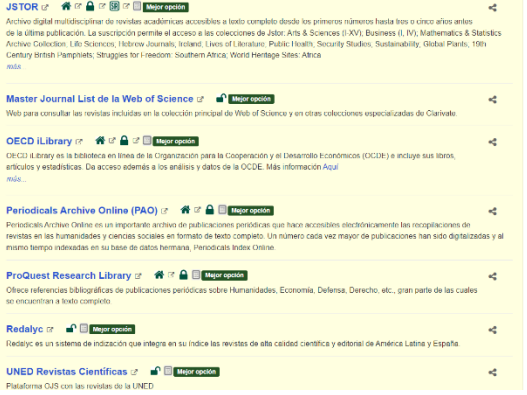

- Desde una IP de la UNED o

- Acceso externo

**\*** Si se accede desde un ordenador ajeno a la UNED, se deberá introducir el nombre de usuario y contraseña en **Campus UNED** .

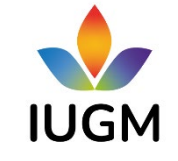

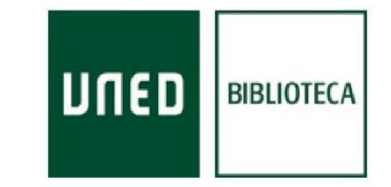

## **DE LA BIBLIOTECA DEL IUGM**NSNI **LECTRÓNICOS RECURSOS ELECTRÓNICOS**  $\frac{1}{\ln}$  $\overline{\blacksquare}$  $\blacktriangleleft$  $\mathbf C$ Ш b  $\overline{\mathbf{u}}$ Ě  $\boldsymbol{\omega}$  $\frac{1}{1}$ **CURSO**  $\blacktriangleleft$ Ш Ш  $\overline{\square}$  $\overline{\mathbf{r}}$

# **REVISTAS**

# **CON ACCESO EN LÍNEA**

Las revistas/anuarios suscrit os este curso **\*** por el IUGM que tienen acceso en línea son:

- o *Armed conflict survey*
- o *Conflict management and peace science*
- o *Conflits: géopolitique, histoire, relations internationales*
- o *European security*
- o *Foreign affairs Latinoamérica*
- o *International journal of intelligence and counterintelligence*
- o *Military balance*
- o *Política exterior*
- o *Security studies*
- o *SIPRI yearbook*
- o *Survival*

**\*** Además están otras revistas electrónicas que hemos tenido suscritas anteriormente y siguen proporcionándonos acceso –como el anuario *Strategic survey*– y el resto de las revistas suscritas por la Biblioteca de la UNED.

# **ACCESO A LAS REVISTAS EN LÍNEA**

Al Igual que para las bases de datos, en la web de la Biblioteca de la UNED:

#### **[https://www.uned.es/universidad/biblioteca](https://www.uned.es/universidad/biblioteca.html) [.html](https://www.uned.es/universidad/biblioteca.html)**

hay un enlace directo a **revistas y libros electrónicos:** 

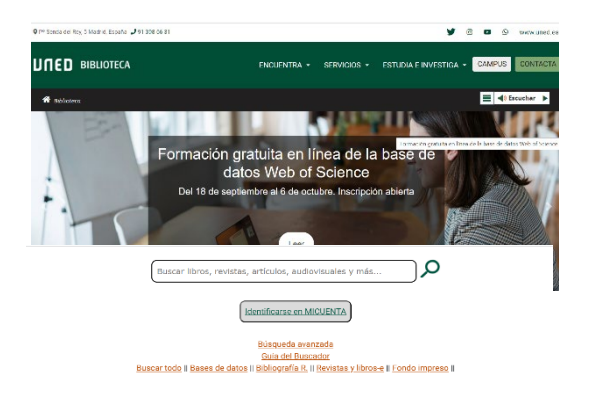

Que nos lleva directamente a "REVISTAS E" en el Buscador de la Biblioteca de la UNED.

Para poder acceder a todos los recursos del buscador, es muy **IMPORTANTE identificarse con el usuario y contraseña de Campus UNED** (lo veremos en la esquina superior derecha).

## Ejemplo: La revista *European security*

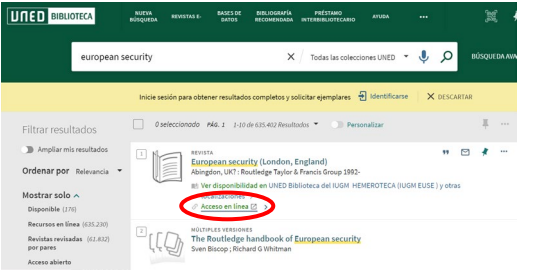

El primer resultado da las opciones de ver los fondos impresos y también **'Acceso en línea'**. Podemos pinchar directamente o también más abajo sale '**Texto completo disponible en'**.

De ambas maneras nos llevará a ver hasta el último número publicado, y dentro de él los diferentes artículos FULL ACCESS<sup>.</sup>

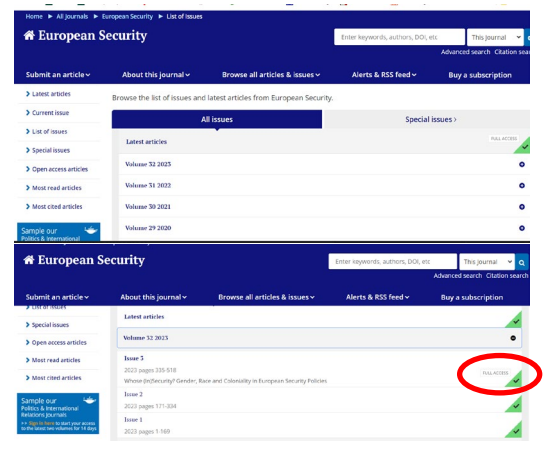

## **HAY QUE TENER EN CUENTA**:

- Hay revistas con **embargo**, es decir, que los últimos números no son a texto completo. Por eso es importante
- Fijarse en las **fechas** a las que pone que se puede acceder al texto completo, o bien ir probando a ver cuáles son. Ejemplo:

 La revista *Política exterior* cuyo **'Acceso en línea'** no debe hacerse en JSTOR – porque solo la proporciona hasta los años 2010–, sino en **'Single Journals UNED'**

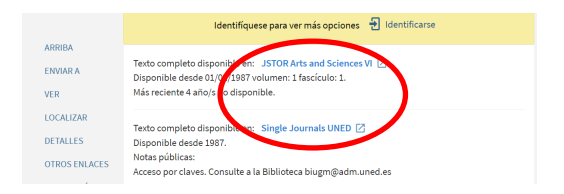

 Hay veces que es necesario **'Contactar con la Biblioteca'**, bien llamándonos o siempre hay un enlace en Servicios adicionales, debido a que el acceso a la revista es con un **usuario y contraseña específicos**, como en *Foreign affairs Latinoamérica*.

Una vez dentro de la revista que nos interese → seleccionamos año (muchas ofrecen directamente el último número o bien ver los de archivo) → volumen/número → relación de artículos  $\rightarrow$  y ya podemos leerlos en línea o descargar sus PDF a texto completo.